# PHAR-LAP<br>686017 -<br>19 UTHITY GUIDE

386 | D O S - E X T E N D E R

## CFIG386 Utility Guide

#### Phar Lap Software, Inc.

60 Aberdeen Avenue, Cambridge, MA. 02138 (617) 661-1510, FAX (617) 876-2972 dox@pharlap.com tech-support@pharlap.com

Copyright 1986-91 by Phar Lap Software, Inc.

All rights reserved. Printed in the United States of America. No part of this publication may be reproduced, stored in a retrieval system, or transmitted in any form or by any means, without the prior written permission of Phar Lap Software, Inc. Use, duplication, or disclosure by the Government is subject to restrictions as set forth in subparagraph (c)(1)(ii) of the Rights in Technical Data and Computer Software clause at 252.227-7013.

First edition: February 1987. Second edition: January 1991.

Phar Lap® is a registered trademark of Phar Lap Software, Inc. 386 | DOS-Extender™ and 386|VMM™ are trademarks of Phar Lap Software, Inc. IBM® is a registered trademark of IBM Corp. Intel® is a registered trademark of Intel Corp. 386™is a trademark of Intel Corp. Microsoft®, MS®, and MS-DOS® are registered trademarks of Microsoft Corp.

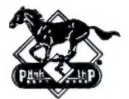

### Table of Contents

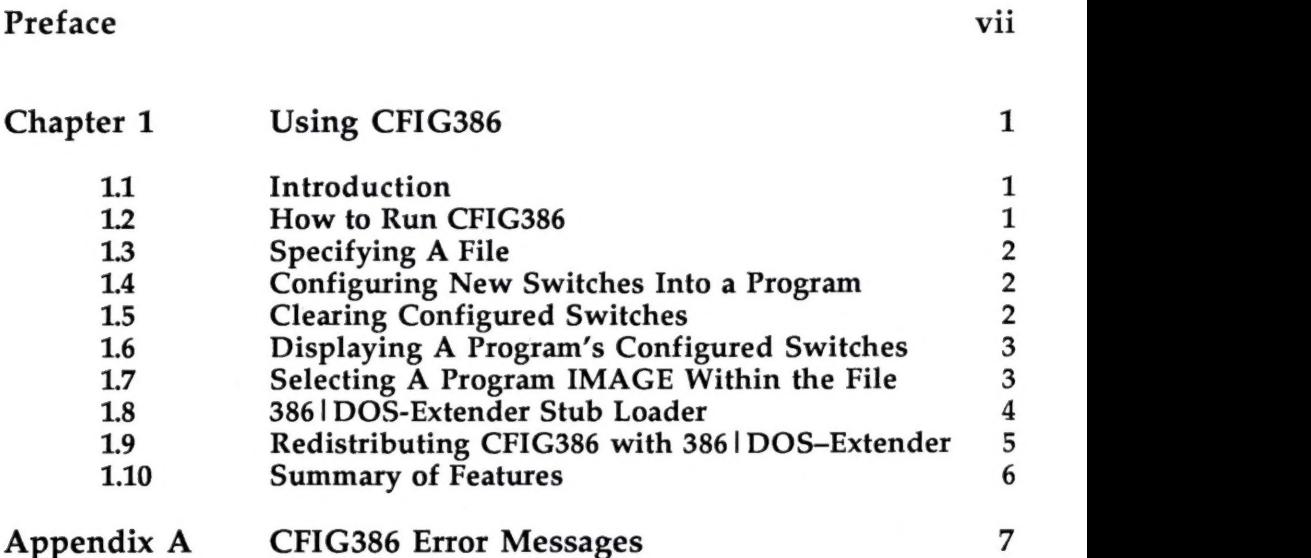

This page intentionally left blank.

 $\mathcal{L}_{\rm{max}}$ 

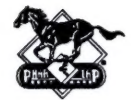

Preface

This manual, CFIG386 Utility Guide, is for people who intend to customize their Phar Lap program(s) with preset command line switches. This manual presumes a familiarity with our programs, especially the program defaults, which are set up first, and with the order of precedence for processing switches. This manual does not contain information on those switches or their processing. For books and manuals with that information, please see the Related Documentation and Books section at the end of this preface.

This manual has one chapter, Using CFIG386, which documents the command line operands as well as the redistributing of 386 | DOS-Extender and one appendix, CFIG386 Error Messages.

If, after you have read this book, you find that you have suggestions, improvements or comments that can make this a better manual, please call us, write us or send us mail at:

> Phar Lap Software, Inc. 60 Aberdeen Avenue, Cambridge, MA. 02138 (617) 661-1510, FAX (617) 876-2972 dox@pharlap.com tech-support@pharlap.com

#### Manual Conventions

This manual relies on certain conventions to convey certain types of information. On the following pages, these are the conventions:

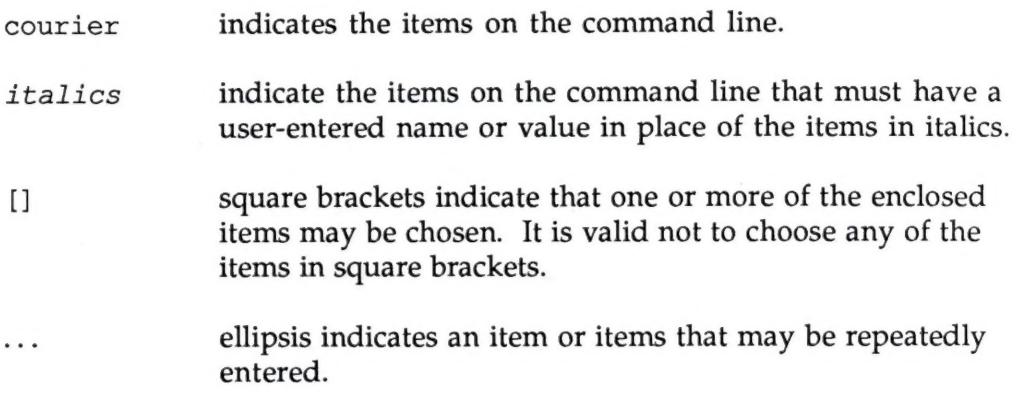

#### Related Documentation and Books

Phar Lap Software, Inc., 386 | DDOS-Extender Reference Manual. Phar Lap Software, Inc., 386! LINK Reference Manual.

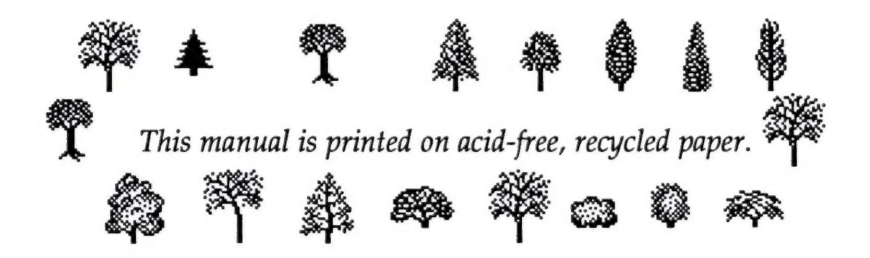

This manual was produced on a Macintosh IIcx, using MS-Word. The examples illustrated in this manual were developed with CFIG386, version 3.0.

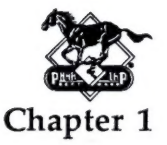

## Using CFIG386

#### 1.1 Introduction

All Phar Lap programs support the use of command line switches to override the default operation of the program. The CFIG386 utility allows you to customize a Phar Lap program by specifying command line switches to be automatically processed every time the program is run. Judicious use of the CFIG386 utility will allow you to avoid having to type commonly used switches every time you run a program.

When a Phar Lap program is run, the program defaults are first set up. Then, any switches configured into the program are processed from left to right. Lastly, any switches given on the command line are processed from left to right. If any conflicting switches are given, the last switch processed takes precedence. Thus, switches configured into a program can be overridden with command line switches.

#### 1.2 How to Run CFIG386

The command line format for CFIG386 is the following:

```
CFIG386 [switch ...] exefilename [progswitches ...]
```
Where switches are switches to be processed by CFIG386, exefilename is the name of the executable file to configure, and *progswitches* are the optional switches to be added to the executable program. If the *progswitches* parameter is omitted, CFIG386 will display the configured switch values for the executable program.

#### 1.3 Specifying A File

The first command operand is the name of the .EXE file that you want to configure. The file must be a Phar Lap program. It need not have the original name the program was distributed under; the CFIG386 utility will work with renamed programs. The operand must follow the standard DOS file name conventions.

#### Example:

\MYLIB\386ASM RUN386 A: 386LINK.EXE

If a file name extension is not specified, then .EXE is assumed.

#### 1.4 Configuring New Switches Into a Program

Following the file name, you list one or more command switches. The switches are given in the same format they are given on the command line for the program being configured. The specified switches are added to the configuration block of the program, after any switches that are already there from any previous configurations.

Example:

```
CFIG386 386ASM -NOLIST -8086 
CFIG386 RUN386 -MINREAL 100h -MAXREAL 400h
```
#### 1.5 Clearing Configured Switches

The -CLEAR switch causes CFIG386 to erase the current contents of the program's configuration block. Any switches specified after the clear switch are added to the just-cleared configuration block.

#### Example:

CFIG386 -CLEAR 386LINK CFIG386 -CLEAR 386ASM -NOLIST

#### 1.6 Displaying A Program's Configured Switches

If CFIG386 is run with no switches on the command line, it displays the current contents of the program's configuration block.

#### Example:

```
CFIG386 386ASM 
CFIG386: 3.0--Copyright (c) 1986-90 Phar Lap Software, Inc. 
Phar Lap program type: 386|ASM Version 3.0 
Configured switch values: 
   -INCLUDE \INCLUDES\ 
   -TWOCASE 
   -386P
```
Note: CFIG386 does NOT check the values of any of the switches or switch parameters which it stores in the program's configuration block. Thus, it is possible to configure invalid switch values into a Phar Lap program. You should always run the program after configuring it to make sure that the configured switch values have the desired effect.

#### 1.7 Selecting A Program IMAGE Within the File

A single .EXE file may include more than one Phar Lap program image. For example, the protected mode assembler has two program images: a 386 | DOS-Extender Stub Loader image followed by the assembler program image. By default, CFIG386 configures the switch settings for the last program image in the file; in the example above, assembler switch settings are configured. The program image to be configured can be explicitly specified using switches recognized by CFIG386. It is possible to select any individual Phar Lap program image or to select all program images in the .EXE file.

The -ALL switch instructs CFIG386 to configure all of the Phar Lap images in the .EXE file.

#### Introducing CFIG386

The -FIRST switch instructs CFIG386 to configure the first Phar Lap image in the .EXE file. For the protected mode assembler or linker this is the 386 | DOS-Extender image.

The -IMAGE switch instructs CFIG386 to configure a specific Phar Lap image in the .EXE file. The switch takes a single argument which specifies the image number within the file, where "1" is the first image.

The -LAST switch instructs CFIG386 to configure the last Phar Lap image in the .EXE file. For the protected mode assembler or linker this is the assembler or linker itself. This is the default operation of CFIG386.

#### Example:

CFIG386 386ASMP -NOLIST CFIG386 -FIRST 386ASMP -VMFILE VMMDRV CFIG386 -ALL -CLEAR 386ASMP CFIG386 -IMAGE 2 -CLEAR 386ASMP

#### 1.8 386|DOS-Extender Stub Loader

The Phar Lap 386 |SRCBug and 386 | DEBUG debuggers, and the protected mode versions of the assembler and linker, are distributed with a 386 | DOS-Extender Stub Loader bound to the front of the actual debugger, assembler, or linker program. When the program is run, the stub loader searches the directories in the PATH environment variable for the 386 | DOS-Extender program and loads it into memory. The 386 | DOS-Extender then loads the protected mode debugger, assembler, or linker.

The 386! DOS-Extender Stub Loader can be configured just like any other Phar Lap program. However, there are two important distinctions to keep in mind.

First, the stub loader itself does no switch processing. Any switches configured into the stub loader are processed by 386 | DOS-Extender.

Second, the name of the 386! DOS-Extender file to be loaded by the stub loader is printed. This file can be changed by the -DOSXNAME switch, which takes a single argument, the name of the 386 | DOS-Extender program file.

#### Example:

```
CFIG386 386DEBUG 
CFIG386: 3.0--Copyright (c) 1986-90 Phar Lap Software, Inc. 
Phar Lap program type: 386|DOS-Extender Stub Loader 
   -DOSXNAME RUN386.EXE 
Configured switch values: 
   -VMFILE VMMDRV 
RENAME RUN386.EXE DOSX.EXE 
CFIG386 -DOSXNAME DOSX.EXE 386DEBUG
```
#### 1.9 Redistributing CFIG386 with 3861DOS-Extender

386 | DOS-Extender is distributed in two forms: as a standalone program for doing applications development, and as a bindable program which can be combined with an application. Both the standalone program (distributed as RUN386.EXE) and the bindable program (distributed as RUN386B.EXE) can be configured with the CFIG386 utility. The bindable version can be configured both before and after it is combined with an application program.

Because the bindable version of DOS-Extender does not process any command switches from the command line, it is necessary to configure in any necessary DOS-Extender switches. Developers who have purchased the run-time license for the DOS—Extender are permitted to redistribute the CFIG386 utility to their customers so that the customer can configure switches into the DOS-Extender bound into the application. Please see the 386 | DOS—Extender Runtime License Agreement for further details.

Introducing CFIG386

#### 1.10 Summary of Features

Command line syntax:

CFIG386 [switch ...] exefilename [progswitches ...]

Command line switches:

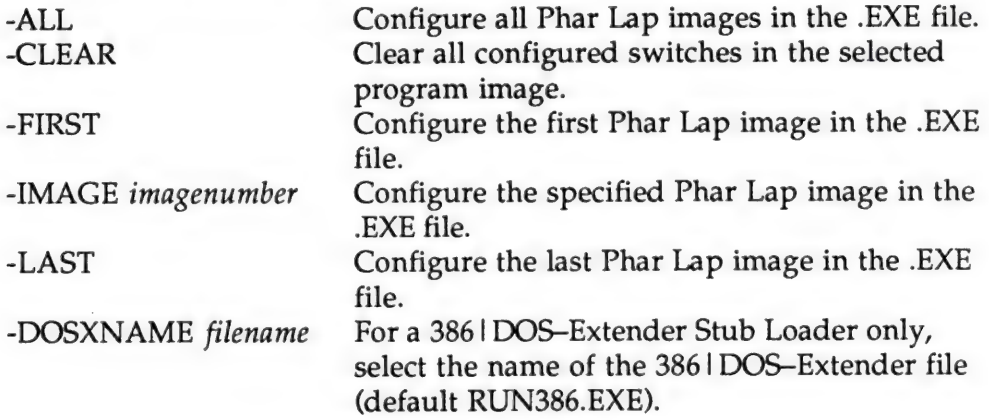

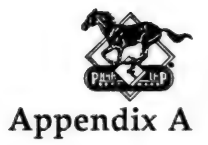

## CFIG386 Error Messages

Several errors can be reported by the CFIG386 utility. The error messages and their causes are listed below.

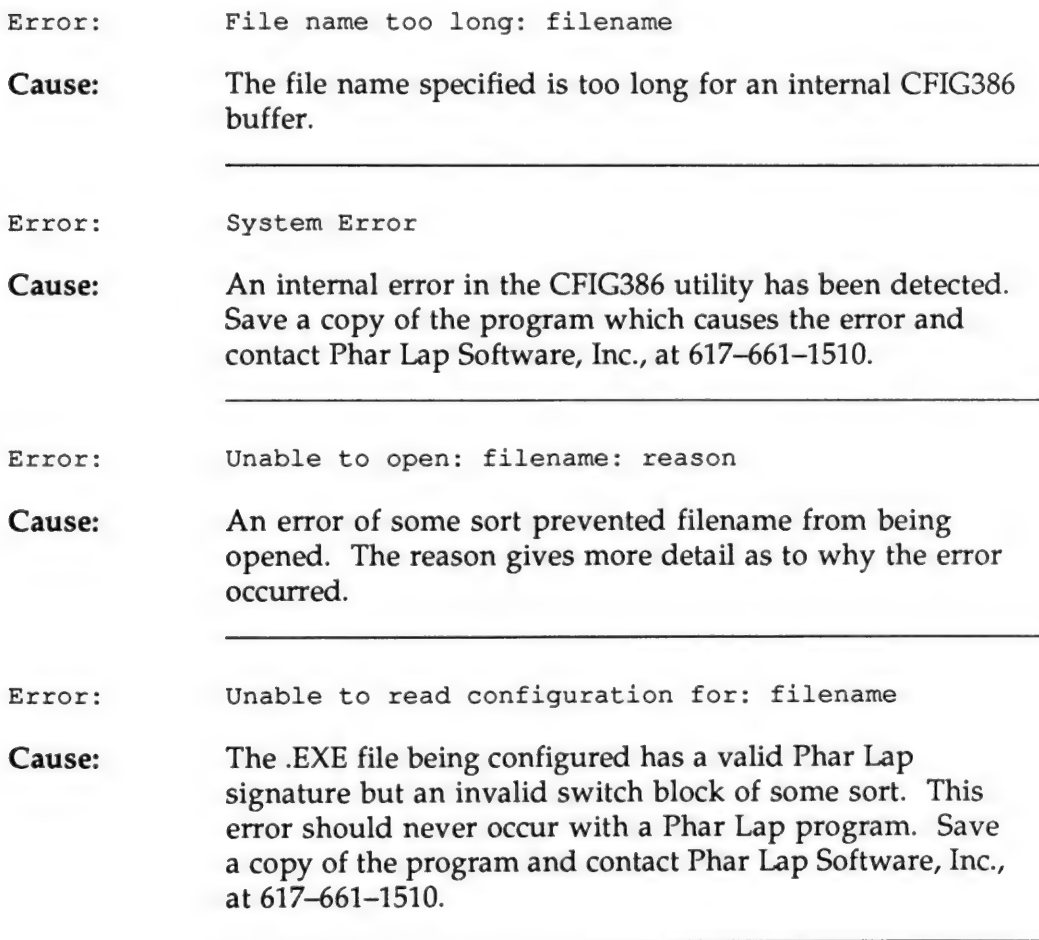

#### CFIG386 Error Messages

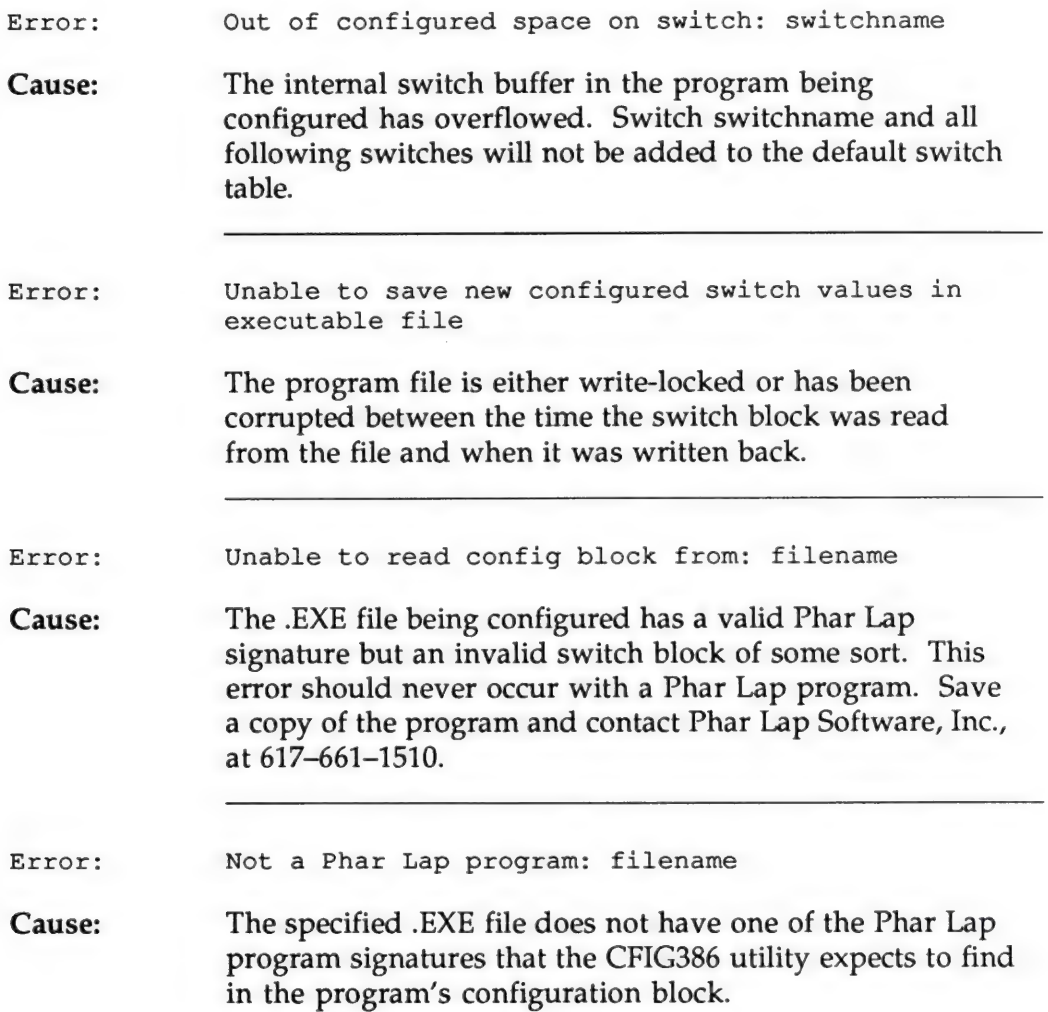

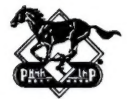

## Index

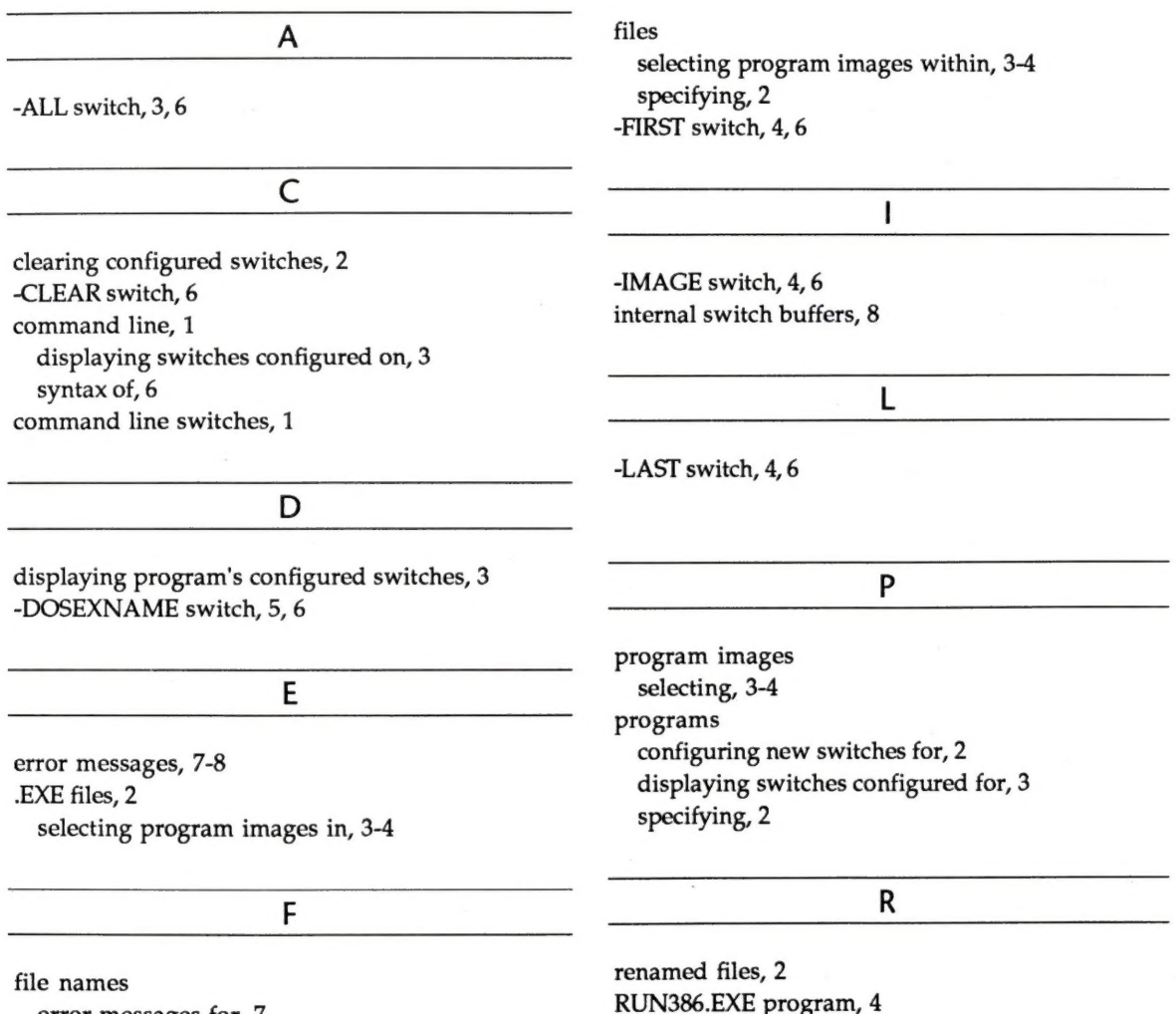

error messages for, 7

RUN386B.EXE program, 4

9

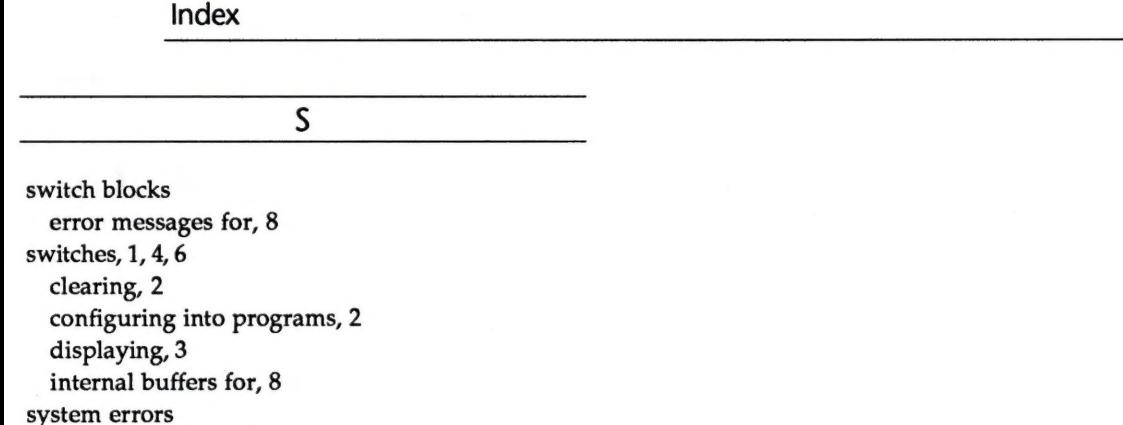

error messages for, 7

 $\overline{T}$ 

386 | DOS-Extender, 4 386 | DOS-Extender Stub Loader, 4-5

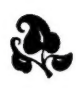

The people who wrote, edited, revised, reviewed, indexed, formatted, polished, and printed this manual were:

Alan Convis, Noel Doherty, Lorraine Doyle, Bryant Durrell, Nan Fritz, Elliot Linzer, John Mann, Kim Norgren, Cate O'Hara, Amy Weiss and Rick Wesson.

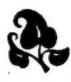

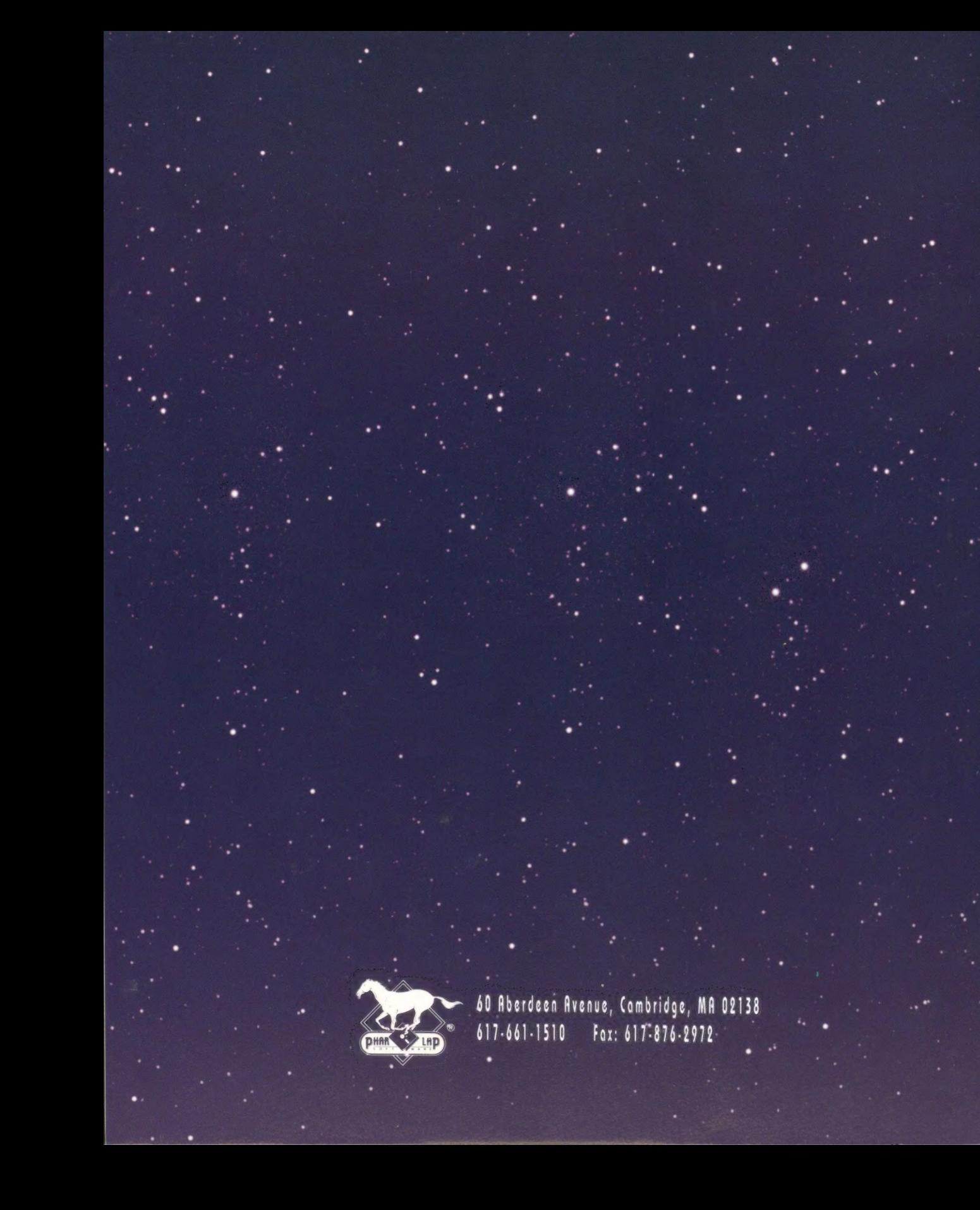